## Come registrare un'Attività

**Descrizione** 

Registrare un'attività da parte dell'educatore è molto semplice.

Dovete andare sul menù principale che trovate alla vostra sinistra, andate alla sezione "REGISTRO" e cliccate su ["ATTIVITA' "](https://www.easynido.it/educatore/wizard-attivita)

Si aprirà una vista con 4 step.

Nel primo step dovete selezionare:

– La data dell'evento (di default quella attuale)

– L'ora di inizio (di default quella attuale)

– L'ora di fine evento (di default quella attuale + 1 ora)

Potete cambiarle a vostro piacimento.

A seguire dovrete selezionare le sezioni, automaticamente sono pre-selezionate tutte le vostre sezioni. potete deselezionarne alcune se lo desiderate.

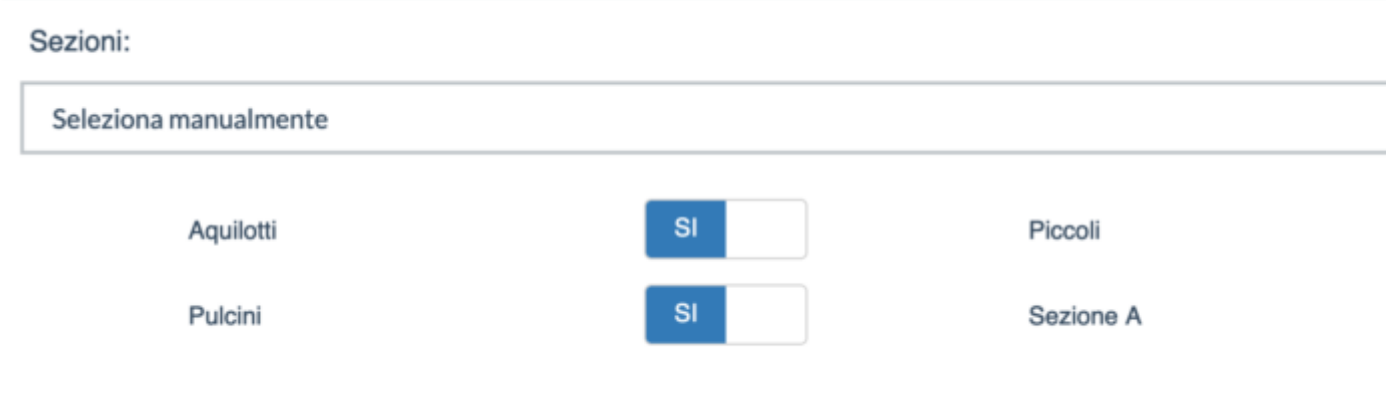

Altrea cosa che dovete fare è decidere i bambini che volete pre-selezionare, esistono 3 opzioni:

- Tutti tranne assenti
- Solo con presenza registrata
- Tutti

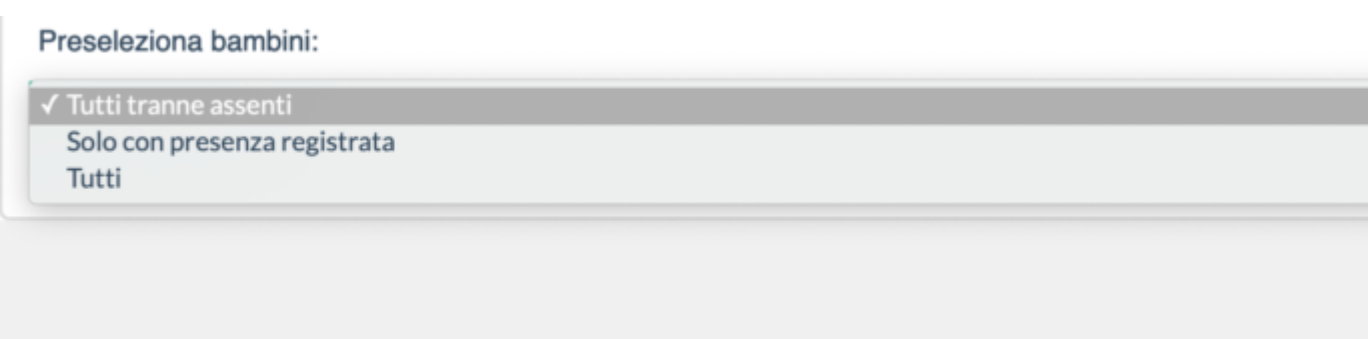

Una volta deciso cliccate sil tsasto verde "Avanti" o sulla seconda icona a forma di mattoncini.

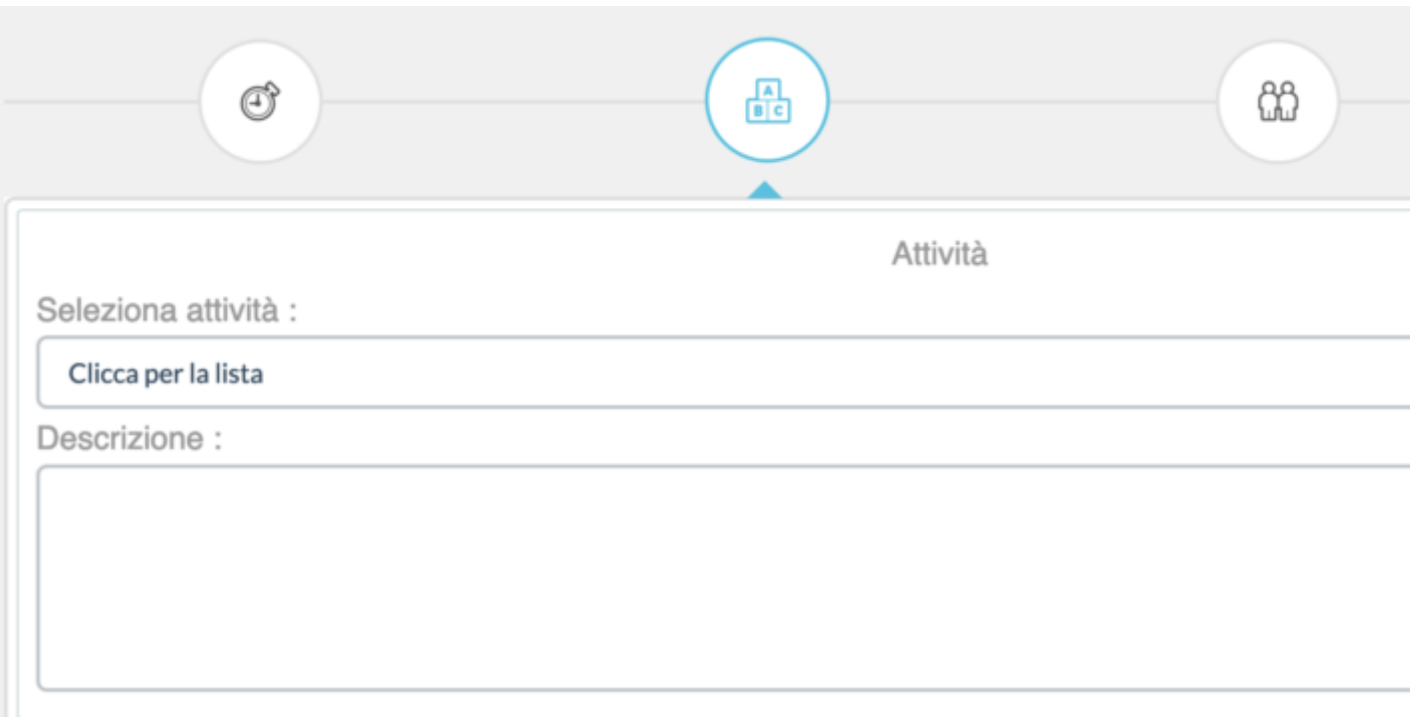

Qui dovrete selezionare l'attività che state per registrare.

Queste attività sono inserite dall'Amministratore, il titolo dell'attività non viene visualizzato dai genitori per cui manca l'attività desideratsa potete prenderne una qualsiasi e modificarla totalmente. Oppure potete aggiungere del testo a quelle già presenti.

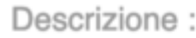

Le educatrici spesso propongono ai bambini l'attività delle costruzioni attraverso elementi naturali e materiali di recu incastri attivano la curiosità e stimolano la loro innata creatività.

Quest' attività viene svolta o sui tavoli o sul pavimento: ad ogni bambino vengono offerti puzzle, incastri, mattoncini d Questi giochi consentono di sviluppare la capacità di coordinamento oculo-manuale, permettono di impilare, costruir inducendo e consolidando nel bambino il concetto che tutto ciò che viene distrutto può essere ricostruito (amicizie, le Le costruzioni hanno inoltre importanti valenze quali il favorire la socializzazione tra bambini, la relazione tra bambin gioco si pongono le basi per il riconoscimento di forme, colori, dimensioni, sensazioni tattili, spazio (dentro-fuori, sopr **INSERIRE NUOVO TESTO** 

Finita la descrizione dell'attività cliccate sul tasto "Avanti" verde o sulla terza icona a forma di bambini.

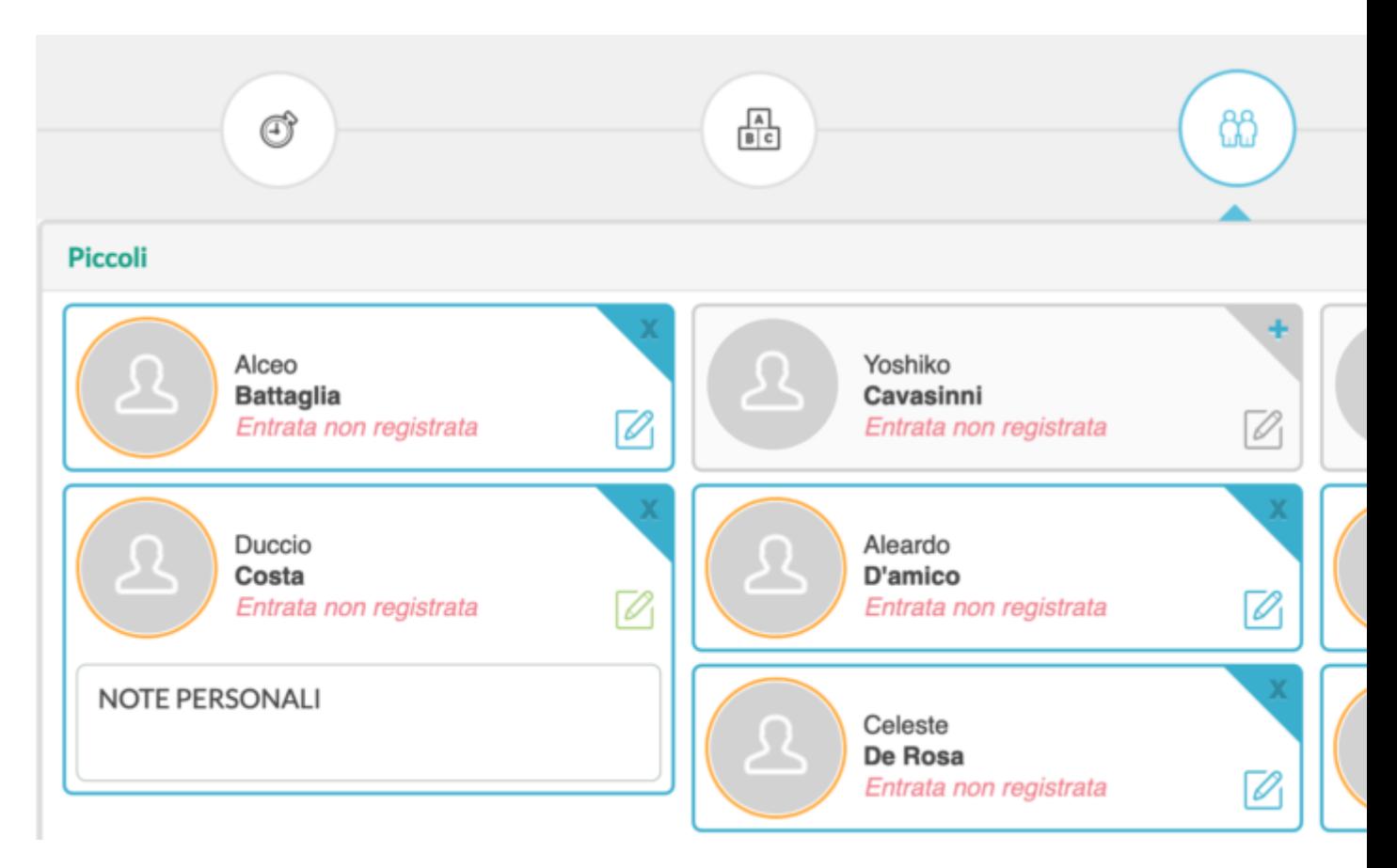

Appena fatto apparirà l'elenco dei bambini, potrete aggiungere commenti o deselezionarne alcuni cliccando sul + in alto a destra della scheda.

## **Riepilogo**

Û

Attività del 01/06/2019 dalle 09:00 alle 10:00

## **Attività**

Le educatrici spesso propongono ai bambini l'attività delle costruzioni attraverso elementi naturali e materiali di recupero che non es e stimolano la loro innata creatività. Quest' attività viene svolta o sui tavoli o sul pavimento: ad ogni bambino vengono offerti puzzle consentono di sviluppare la capacità di coordinamento oculo-manuale, permettono di impilare, costruire, distruggere e ricostruire da bambino il concetto che tutto ciò che viene distrutto può essere ricostruito (amicizie, legami, relazioni). Le costruzioni hanno inoltre i bambini, la relazione tra bambini e oggetto e la verbalizzazione. Sottoforma di gioco si pongono le basi per il riconoscimento di form fuori, sopra-sotto). INSERIRE NUOVO TESTO

 $\sqrt{\frac{A}{B|C}}$ 

ඨ

## Piccoli

selezionati 10 su 12

Cliccando sul tasto "Avanti" verde o sulla quarta icona visualizzerete il riepilogo di quello che avete inserito, dei bambini selezionati e dell'orario della registrazione.

Controllate che sia tutto giusto, nel caso potete tornare indietro e modificare il desiderato, e poi salvate con l'apposito tasto verde "Salva".

Sezione A selezionati 9 su 9